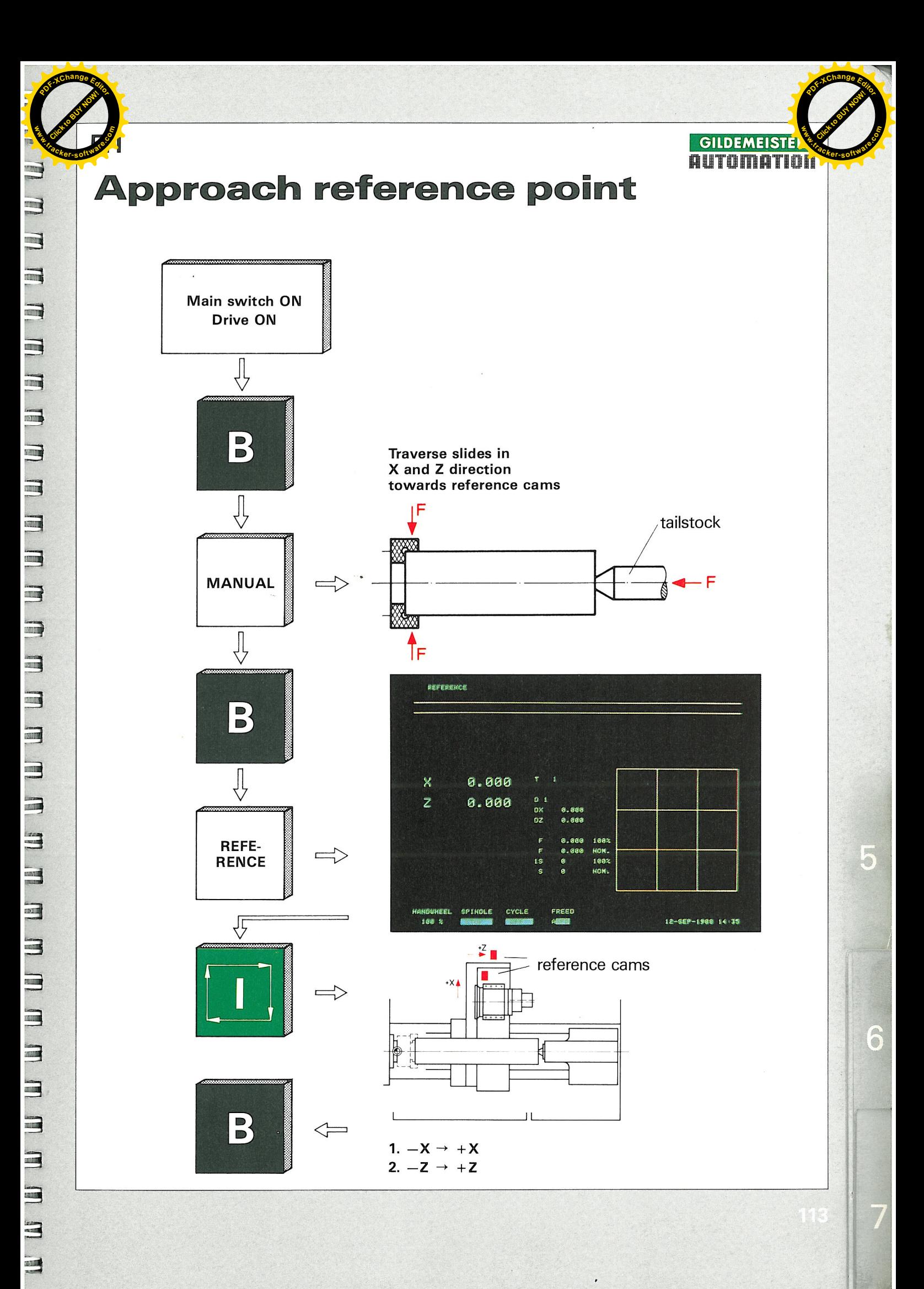

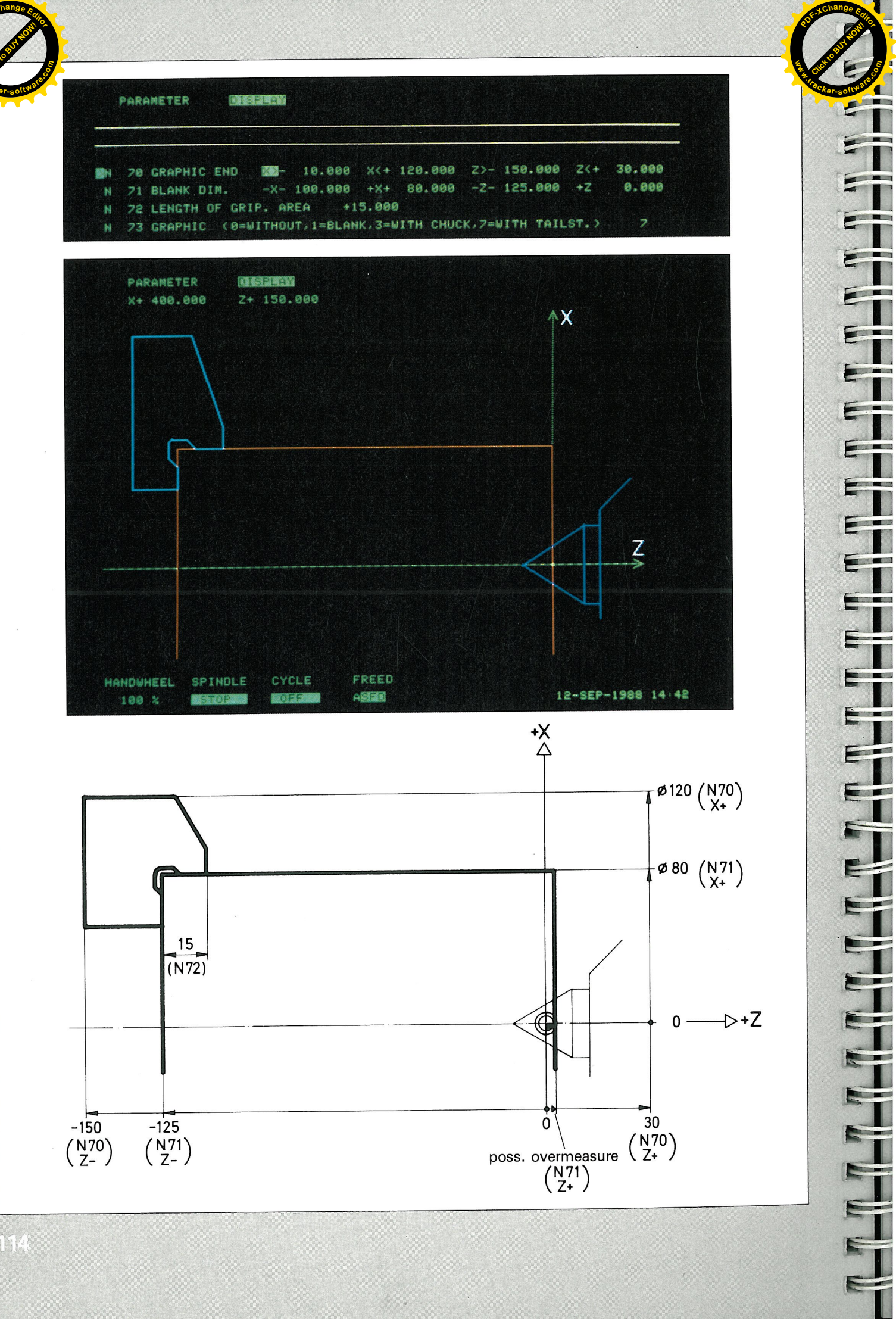

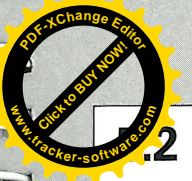

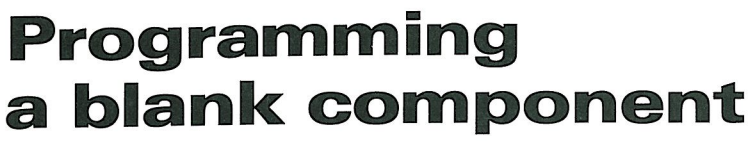

N70 X- range  $0 \rightarrow -10$ 

N71 X- range  $100 \rightarrow 200$ 

**GILDEMEISTE AUTOMATION** 

NH 5

both values should not be changed

## N70 END OF GRAPHICS

The value for  $X -$  is normally 0 to  $-10$  and is not changed The value for  $X +$  is the outside diameter of the chuck jaws The value for  $Z$  is the length of blank  $+$  length of the jaws The value for  $Z + i$ s without tailstock 10 mm, and with tailstock 30 to 50 mm If N73 is set at 0, then in N70 the blank diameter is to be entered as  $X +$  and the blank length as  $Z -$ . N71 and N72 are not then considered.

## **N71 BLANK DIMENSIONS**

The value for  $X -$  is normally from X-100 to X-200 and is not changed The value for  $X +$  is the blank diameter The value for  $Z$  - is the length of blank The value for  $Z + i$ s the finishing allowance in the  $Z +$  direction

### N72 CLAMPING LENGTH (clamping length of the component in the chuck)

**N73 Enter: 0** = graphics show only the axis intersection point

- **1** = graphics show as in  $\mathbf{0}$ , but with blank component
- $3 =$  graphics show as in 1, but with jaws
- $\mathbf{7}$  = graphics show as in **3**, but with tailstock

Note: With long components the X and Z values are not shown proportional.

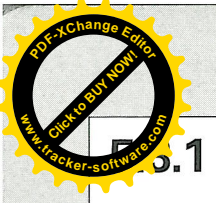

## **The tool library**

The following tools\* are shown in the menue

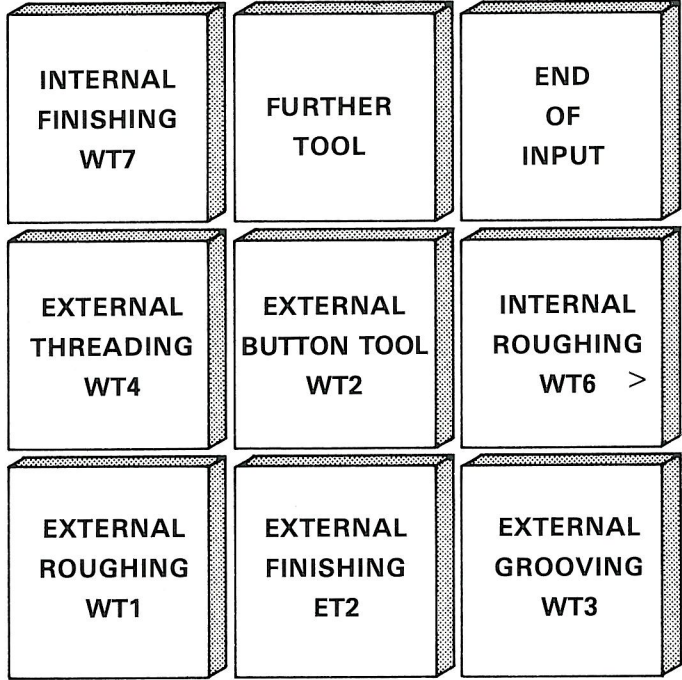

**GILDEMEISTER AUTOMATION** 

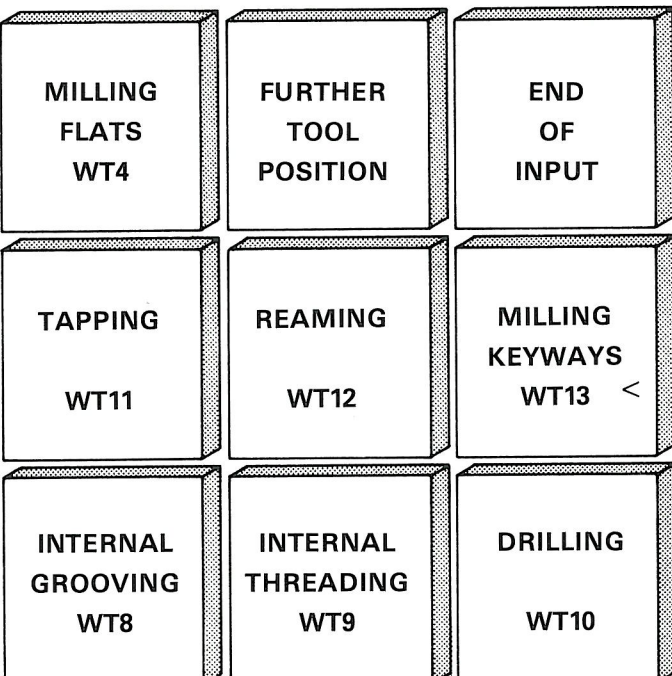

\* driven tools are not considered here

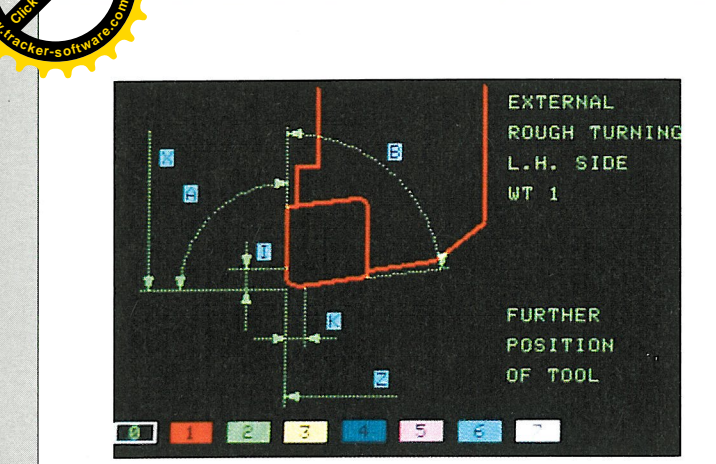

**Click to Buy Now!** 

**w**<br>Canadia

J

J

ľ

J

J

¥

 $\mathbf{H}$ 

J

J

J

Ľ

E

J

j

E

 $\mathbf{I}$ 

E

j

E

J

J

Ì

i

È

Ę

j

Ì

 $\mathbf{H}$ 

 $\mathbf{I}$ 

 $\mathbf{z}$ 

**<sup>P</sup>DF-XCha<sup>n</sup>g<sup>e</sup> <sup>E</sup>dito<sup>r</sup>**

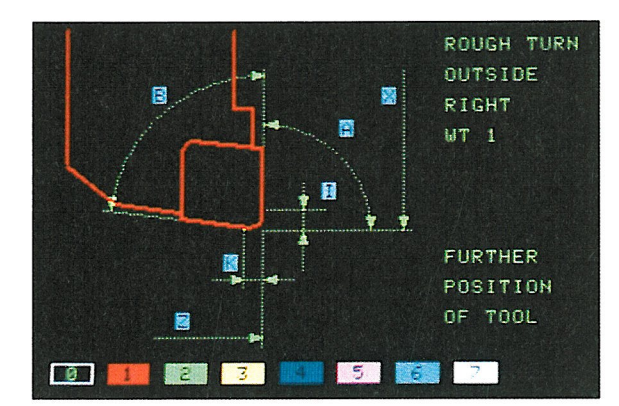

**Click to Buy Now!** 

**.tracker-software.co<sup>m</sup>**

6

117

**w** 

**<sup>P</sup>DF-XCha<sup>n</sup>g<sup>e</sup> <sup>E</sup>dito<sup>r</sup>**

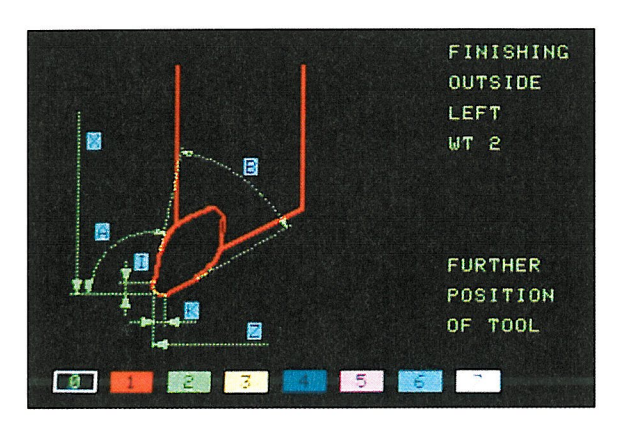

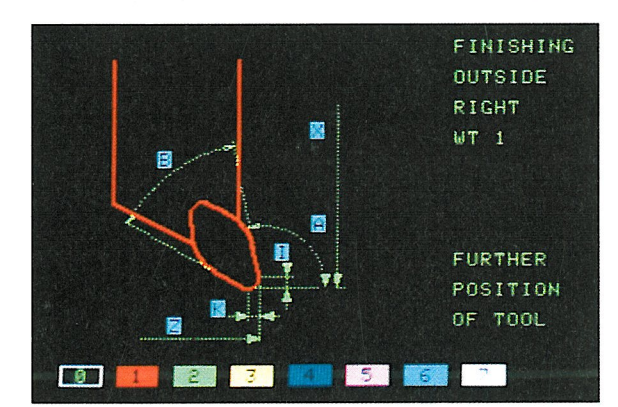

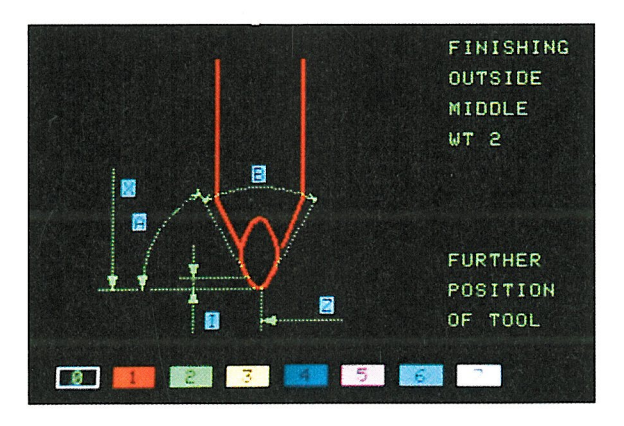

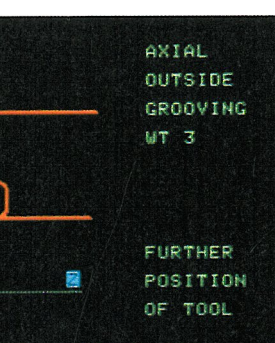

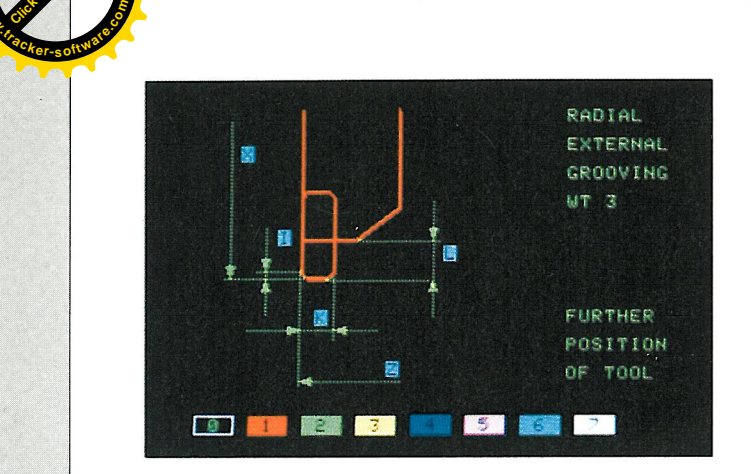

**Click to Buy Now!** 

**w**<br>Canadia

**<sup>P</sup>DF-XCha<sup>n</sup>g<sup>e</sup> <sup>E</sup>dito<sup>r</sup>**

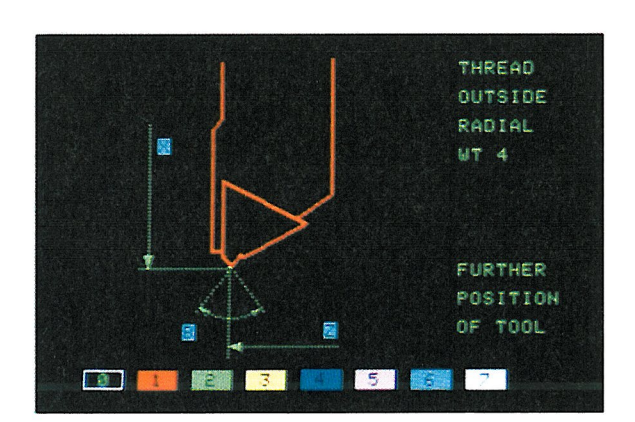

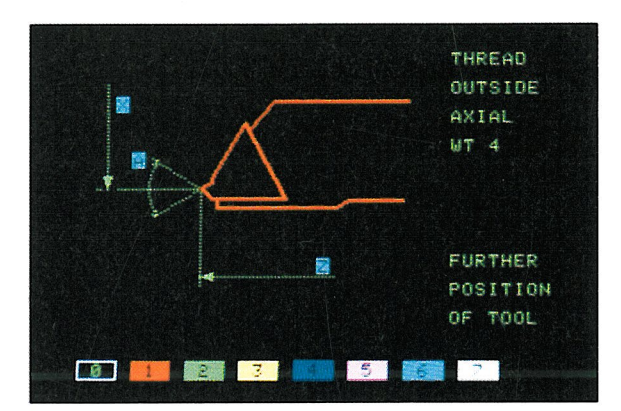

團

39

B

**O BO BO BO BO BOY DE LA SERVICA** 

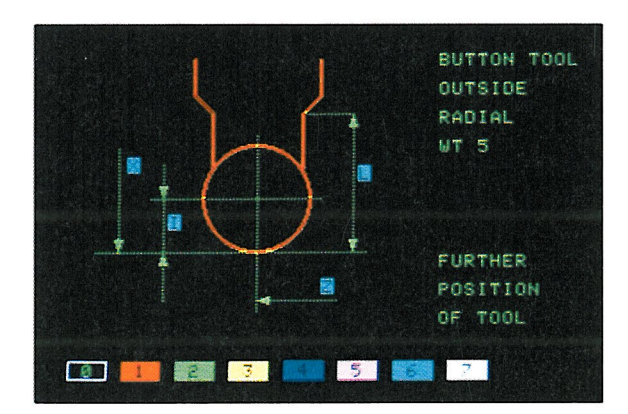

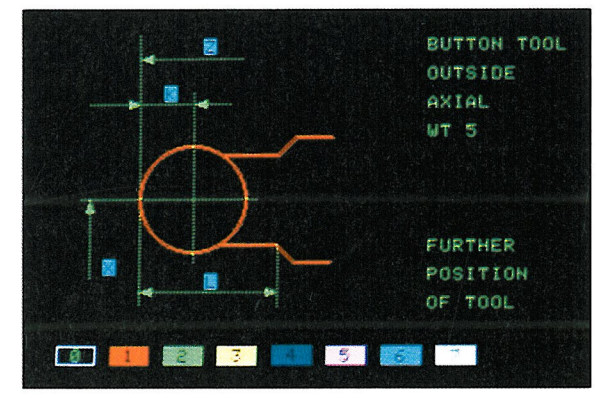

**<sup>P</sup>DF-XCha<sup>n</sup>g<sup>e</sup> <sup>E</sup>dito<sup>r</sup>**

**w** 

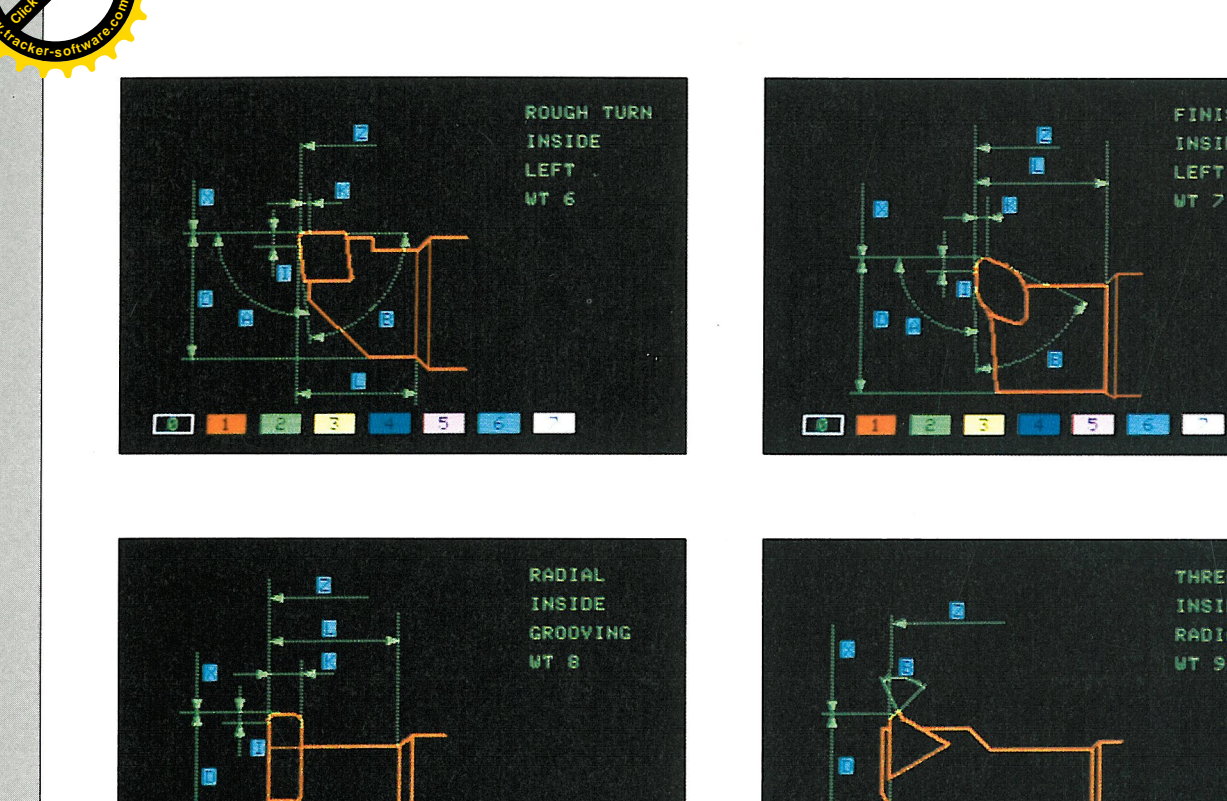

**Click to Buy Now!** 

**w**<br>*W*<br>*W* 

W

U

H

H

**URL URL URL** 

 $\blacksquare$ 

 $\blacksquare$ 

 $\mathbf{I}$ 

 $\blacksquare$ 

E

 $\overline{a}$ 

u

 $\overline{\mathbf{5}}$ 

 $\begin{bmatrix} 1 & 1 \\ 1 & 1 \end{bmatrix}$ 

 $\frac{1}{2}$ 

l

 $\frac{1}{2}$ 

LEJ

J

Ì

j

j

**<sup>P</sup>DF-XCha<sup>n</sup>g<sup>e</sup> <sup>E</sup>dito<sup>r</sup>**

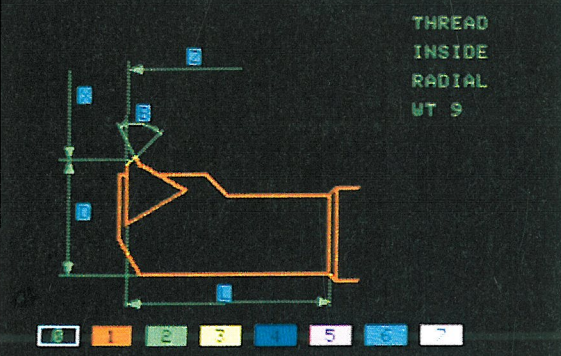

B

ū

Ġ

**Click to Buy Now!** 

**.tracker-software.co<sup>m</sup>**

6

 $\mathcal{L}_{\text{max}}$ 

**w** 

FINISHING

INSIDE

LEFT

UT 7

**<sup>P</sup>DF-XCha<sup>n</sup>g<sup>e</sup> <sup>E</sup>dito<sup>r</sup>**

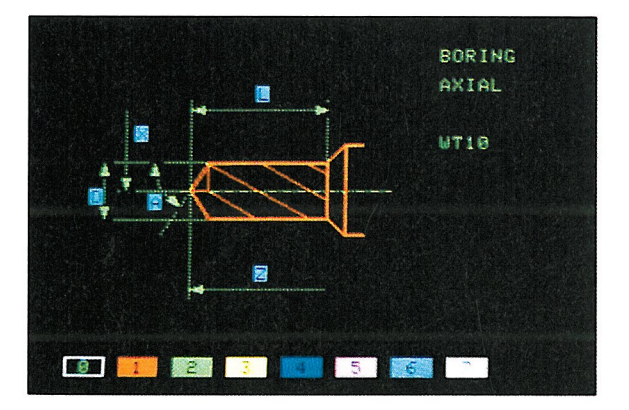

**BED DES NEW 13 NEW 15 NEW 121** 

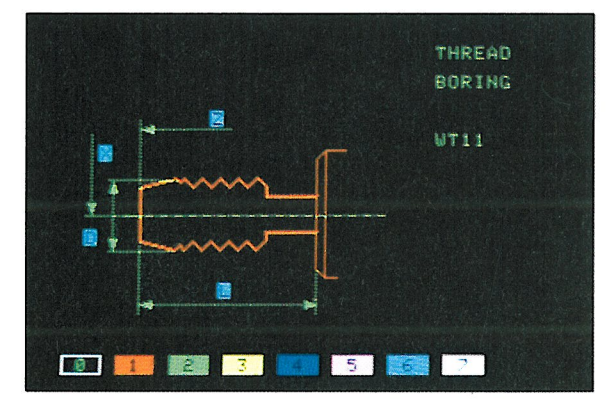

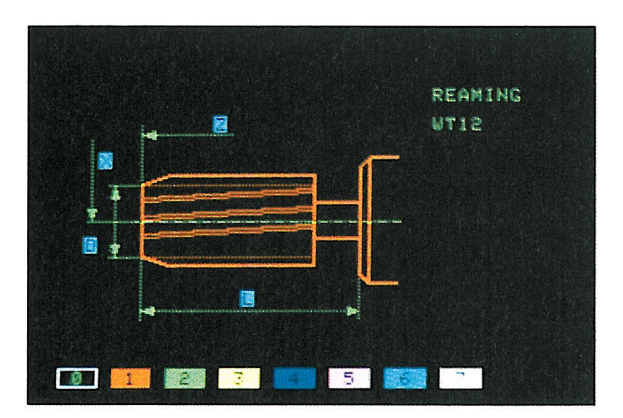

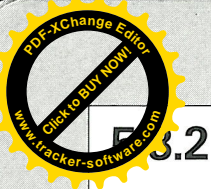

## **Tool dimensions**

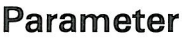

- N  $=$  Block number
- Т  $=$  Tool number
- $WT = Tool type$
- **FC**  $=$  Colour code
- $\mathbf x$  $=$  Setting dimension L (Radius value)
- Z  $=$  Setting dimension Q
- П  $=$  Position of tool center point in X direction
- $\mathbb{K}$  $=$  Position of tool center point in Z direction
- A = Setting angle  $x$
- B  $=$  Induced angle  $\varepsilon$
- D  $=$  Diameter of the tool
- L  $=$  Usable length of the tool

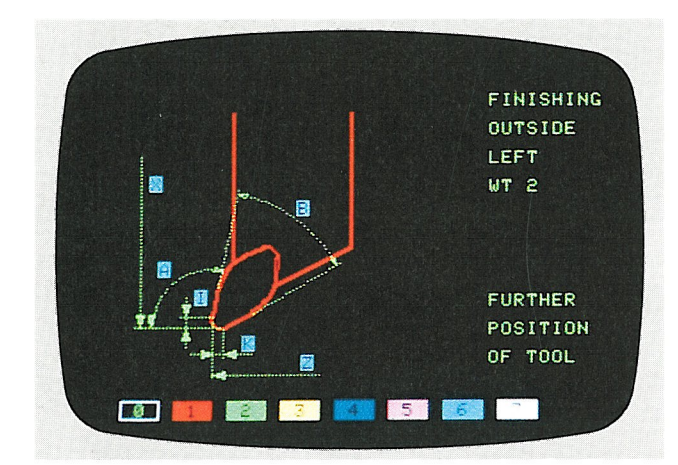

**GILDEMEISTE AUTOMATION** 

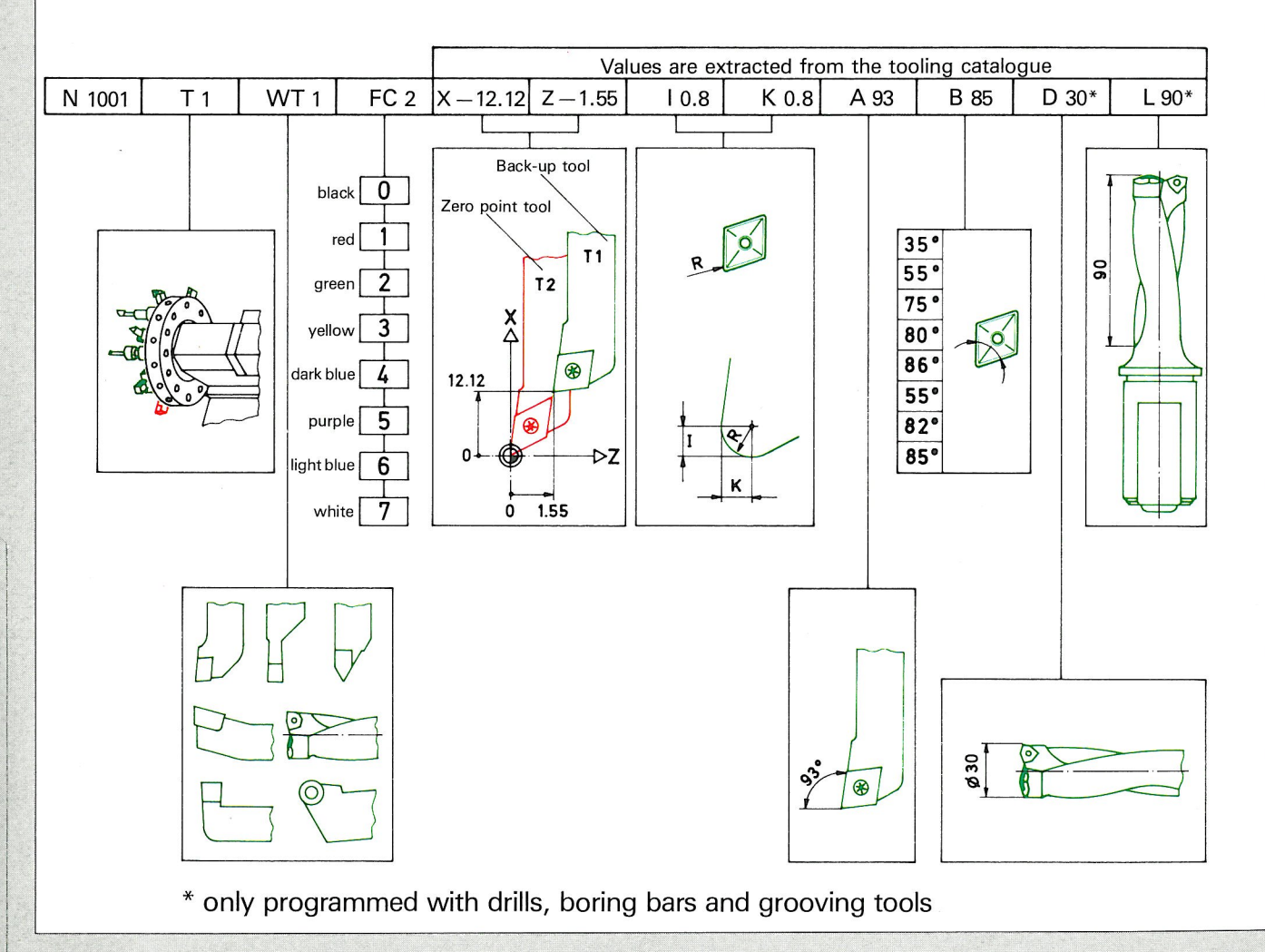

TV I

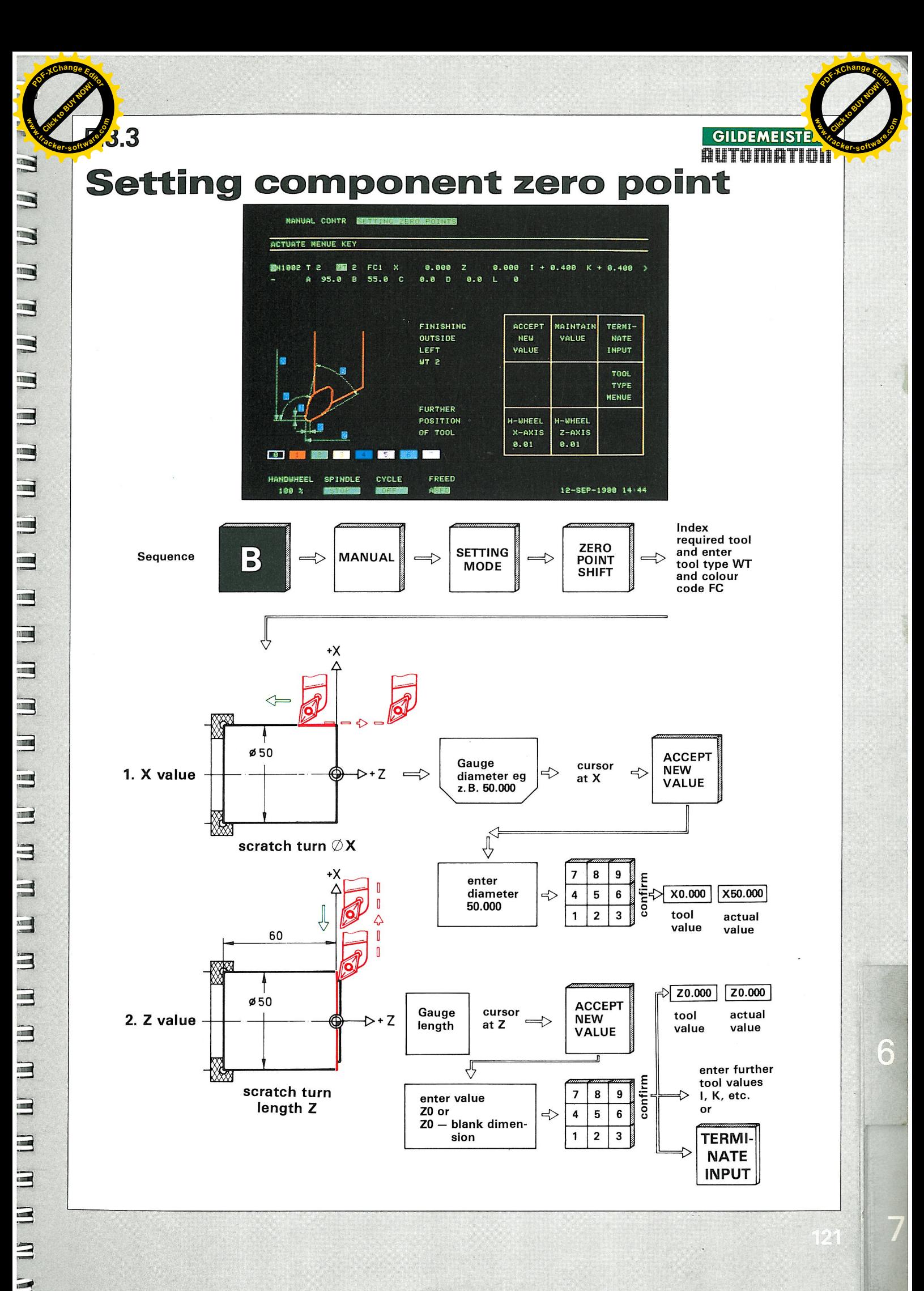

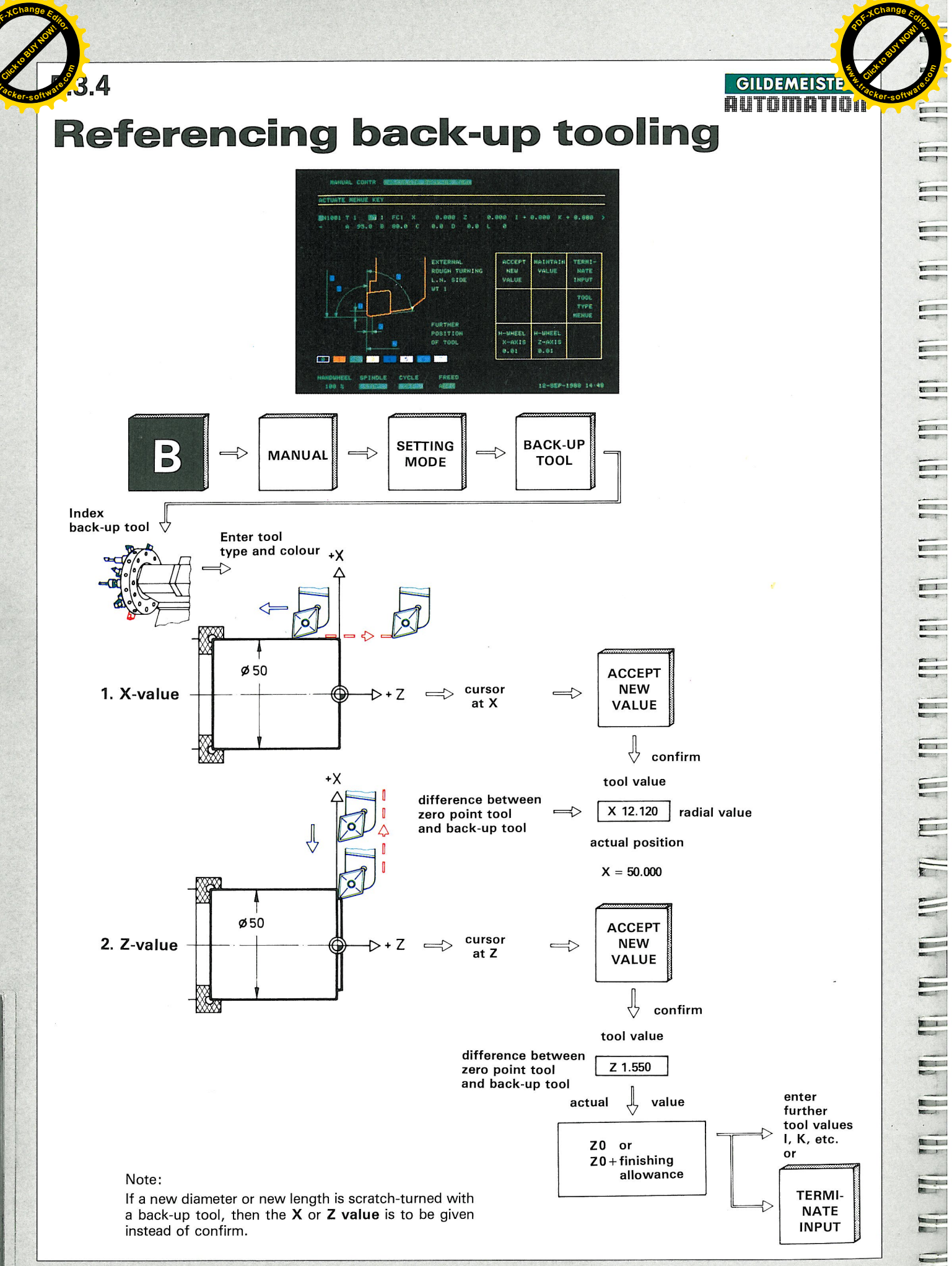

 $L$ 

 $\sqrt{2}$ 

 $\sim$ 

 $\frac{1}{\sqrt{1-\frac{1}{2}}}$ 

 $\equiv$ 

 $\Box$ 

 $\equiv$ 

TP.

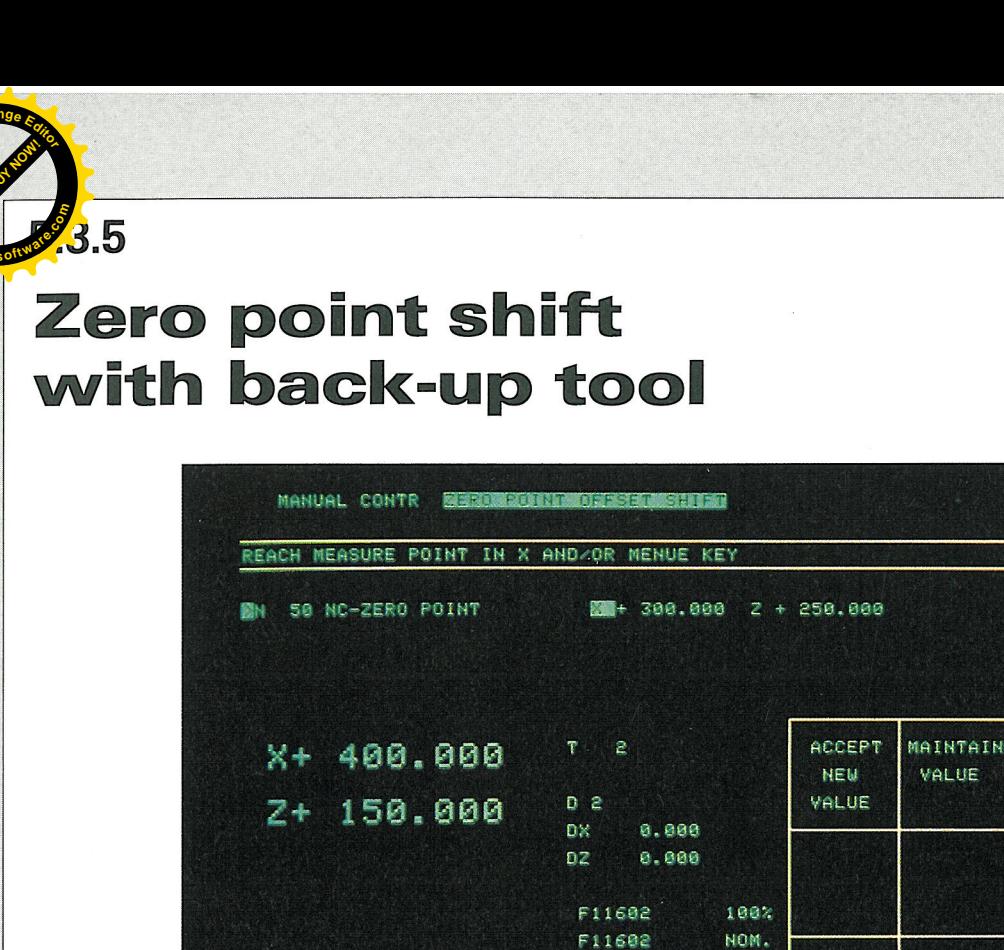

1 QUANTITY

SPINDLE

01:59.7 COMP.-TIME

04:15.4 TOTAL TIME

HANDWHEEL

 $100<sub>x</sub>$ 

This function is used if the zero point tool is not in the turret, or if working without setting the zero point. The zero point shift can be carried out with any selected back-up tool which has been referenced.

**H-WHEEL** 

 $X - A X I S$ 

 $0.01$ 

100%

NOM.

H-MHEEL

 $0.01$ 

 $Z-AXIS$ 

12-SEP-1988 14:55

#### 1. Sequence of operation:

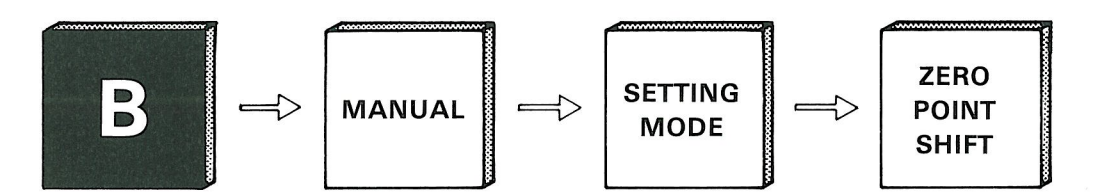

18

 $\mathbf{v}$ 

CYCLE

**State** 

 $\blacksquare$ 

FREED

**ASIS0** 

248

#### 2. Scratch turn diameter:

Programming: As component zero point setting (see page 121)

#### 3. Scratch turn length:

Programming: As component zero point setting (see page 121)

#### Note:

9

N

3

3

3

B

 $\blacksquare$ 

3

 $\blacksquare$ 

WWWWWWWWWWW

 $\blacksquare$ 

The zero point shift is mainly used in the Z axis.

 $\circ$ 

**GILDEMEISTE** AUTOMATION

TERMI-

NATE

INPUT

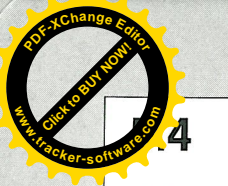

**Setting protective zones** 

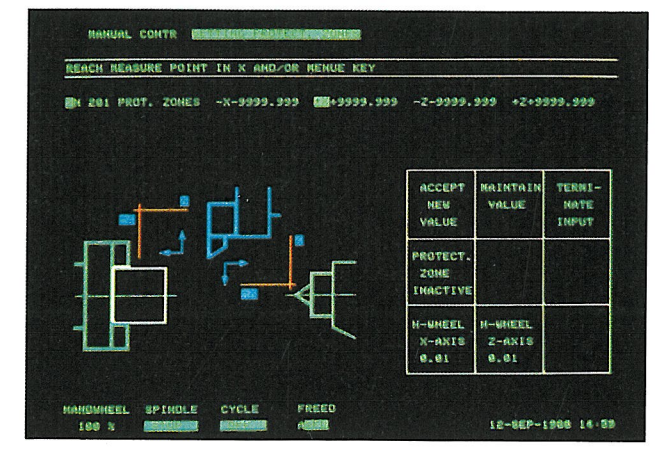

Protective zones are estblished to prevent collision of the tool with the work holding or with the tailstock.

The protective zones are active in both automatic and manual operation. The protective zones can be established with any selected tool which has been referenced. All referenced tools, when brought into operation, are automatically re-calculated in relation to the protective zone.

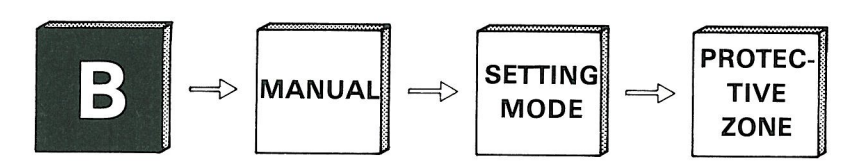

Setting the Z- PROTECTIVE ZONE with a tool which has been referenced:

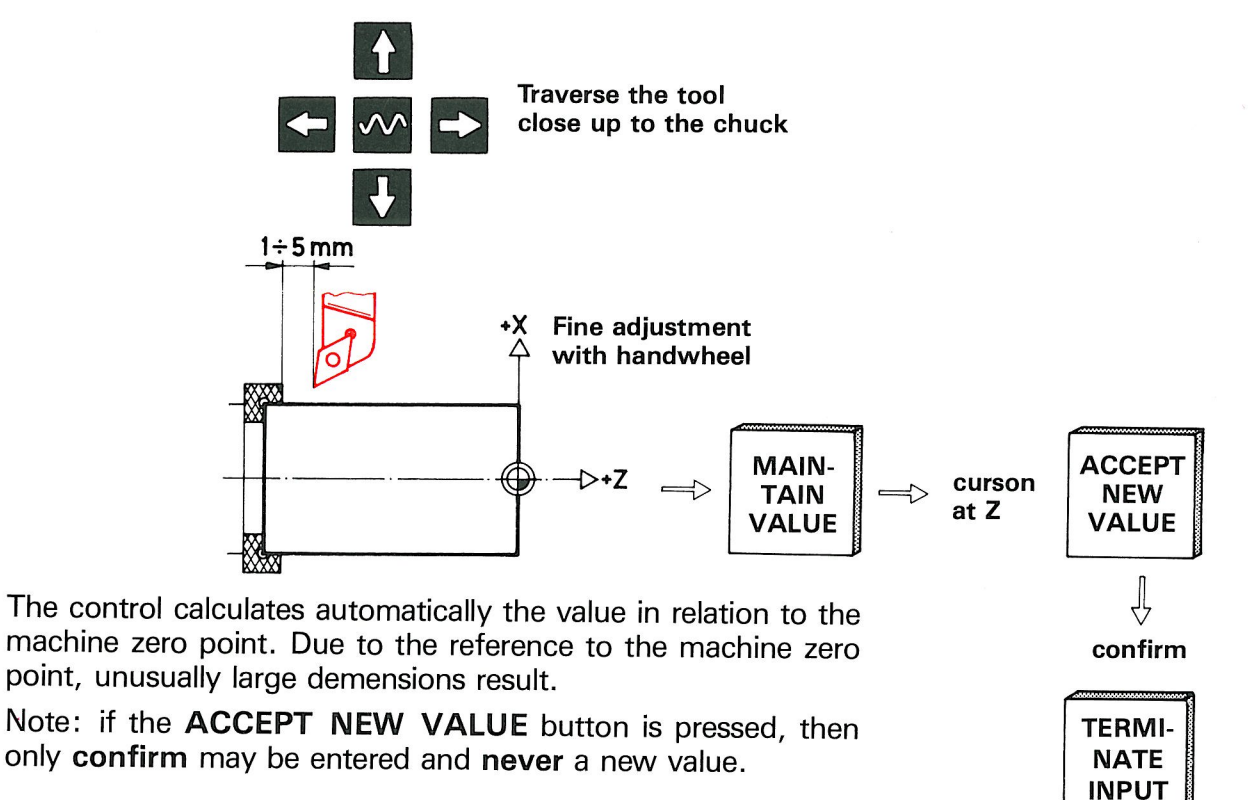

**GILDEMEISTI** AUTOMATION

# **Setting tool change point**

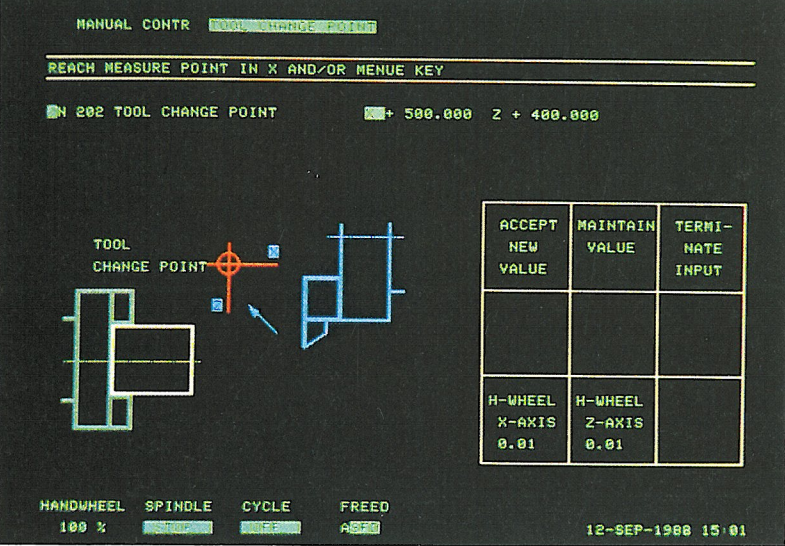

**GILDEMEISTE** AUTOMATION

 $\delta$ 

The function is used with small batch sizes in order that a secure tool change position can be guaranteed. The established tool change position is called up in the programme with G14.

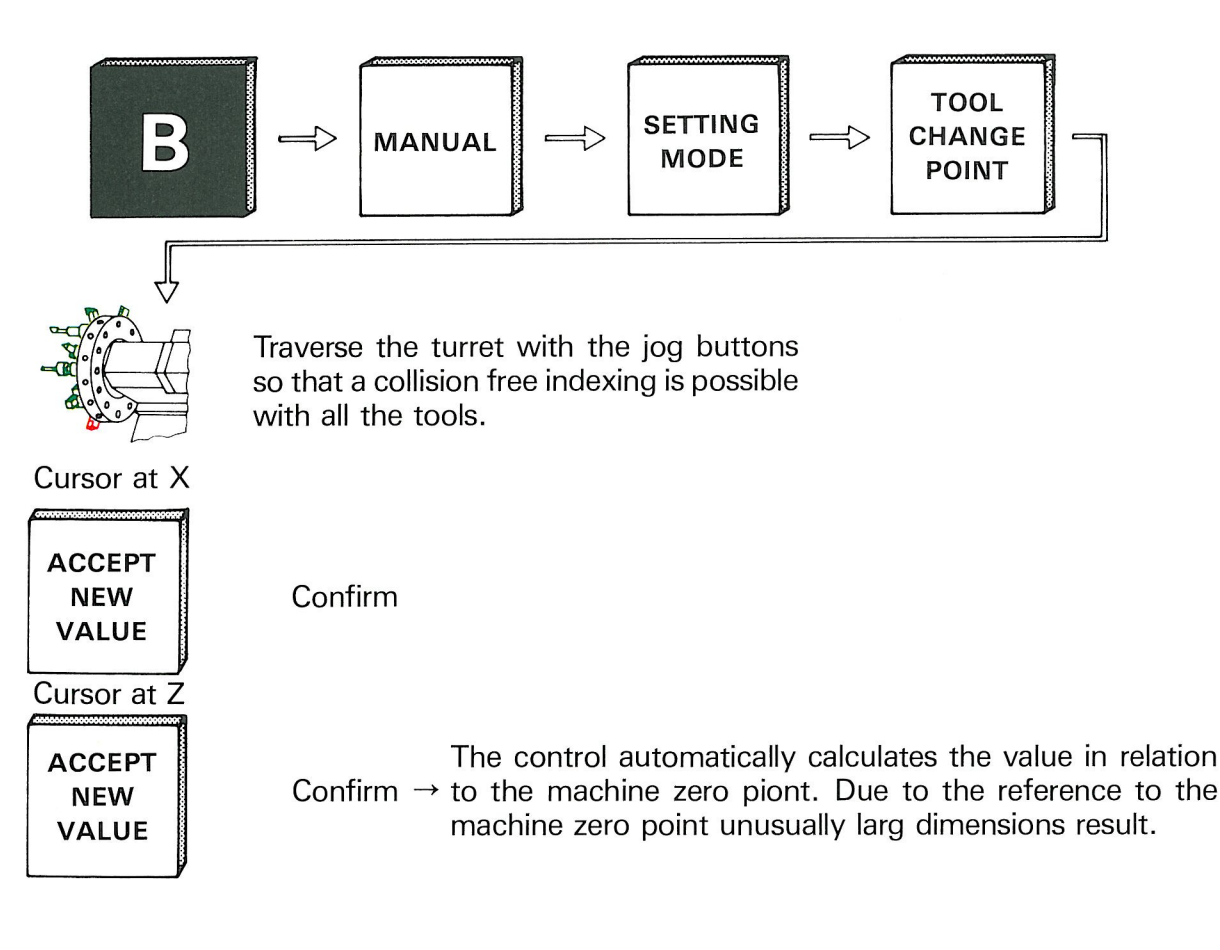

#### Note:

If the ACCEPT NEW VALUE button is pressed, then only confirm may be entered and never a new value.